## **Introducing Whelen Command**™

Designed to simplify control system programming, Whelen Command delivers the ability to program all Whelen control systems within one application.

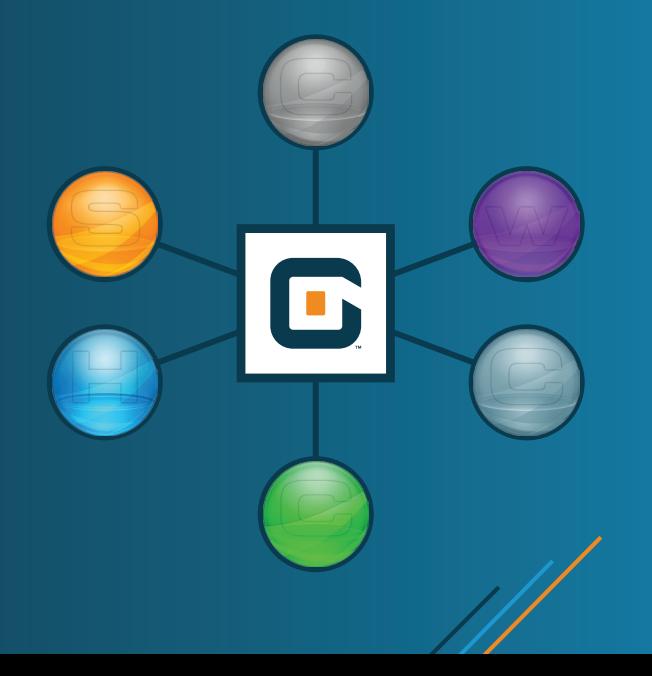

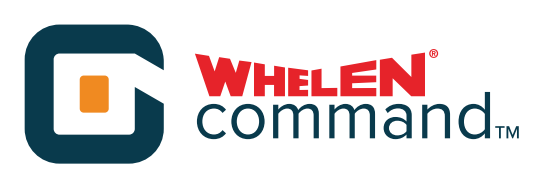

*DELETE*

## **HotKeys:**

*CTRL + LMB*

*CTRL* **+** *A*

*CTRL* **+** *D*

- $\rightarrow$  Select rows of input, output, or modules. Will also deselect already selected rows
- Select all rows on page
- Deselect all rows on a page
- $\frac{S H F T}{S}$  **LMB**<sub>x2</sub>  $\rightarrow$  Select all rows between point "A" and point "B"
- $\sim$  Copy Paste  $\blacktriangleright$  Save ► Open **→ Open Transfer Manager** *CTRL* **+** *C CTRL* **+** *V CTRL* **+** *S CTRL* **+** *O CTRL* **+** *T*

Extract a configuration from a device *CTRL* **+** *E*

Clears all programming on the selected outputs or modules in the lightbar. Name and color will NOT be affected

## **Nomenclature:**

**"**Rules**" changed to "**Events**" "**Simulate pressing this button**" changed to "**Go to next state**" "**Import .bxr**" changed to "**Import Device**"** "LMB" **= Left mouse button**

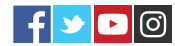

www.whelen.com 51 Winthrop Road • Chester, CT USA 06412